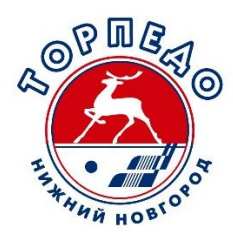

# **Инструкция по покупке билетов на хоккейные матчи на сайте хоккейного клуба «Торпедо»**

Зарегистрироваться на сайте [tickets.hctorpedo.ru](http://www.tickets.hctorpedo.ru/) (внимание: регистрация отличается от регистрации на главной странице сайта [hctorpedo.ru\)](http://www.hctorpedo.ru/).

#### Билеты > Регистрация

Вся введенная Вами информация конфиденциальна и не передается третьим лицам. На Ваш электронный адрес будет выслано сообщение с вашим персональным кодом подтверждения регистрации.

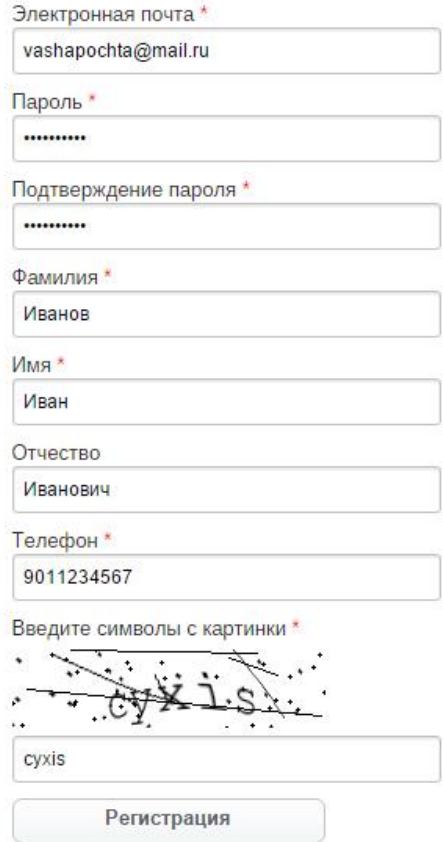

На вашу почту придет письмо с кодом подтверждения. Если письмо не появилось, проверьте вкладку «Спам» или попробуйте пройти регистрацию в другом браузере.

Войти под своим именем (используя электронную почту, указанную при регистрации и пароль) на сайт [tickets.hctorpedo.ru.](http://www.tickets.hctorpedo.ru/)

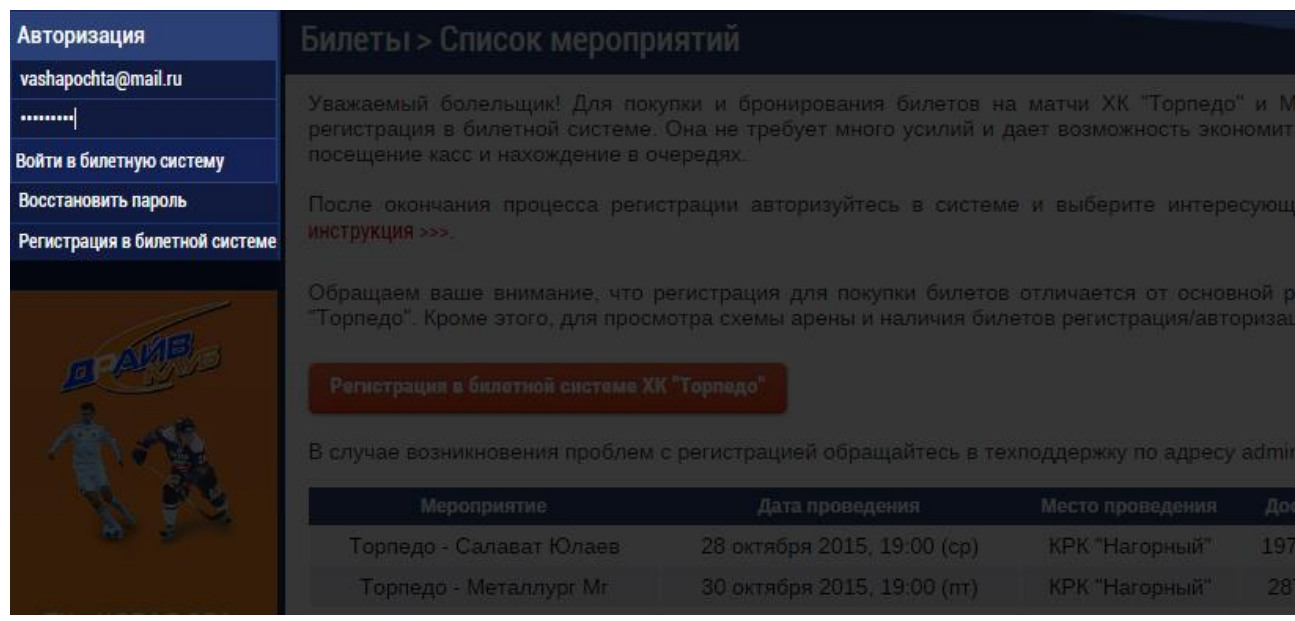

#### Выберите матч, который желаете посетить.

## Билеты > Список мероприятий

Уважаемый болельщик!

л вамаемым селельщим.<br>Добро пожаловать в электронную билетную систему ХК "Торпедо"! Выберите интересующий Вас матч.

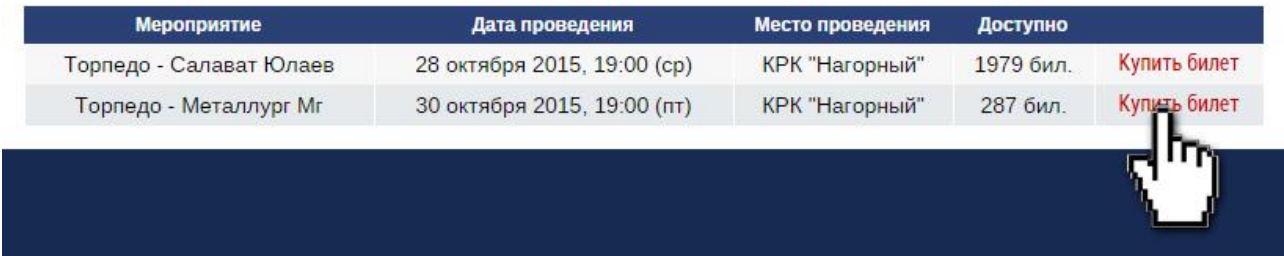

Выберите сектор и доступные для покупки места на плане арены (можно купить не более пяти билетов).

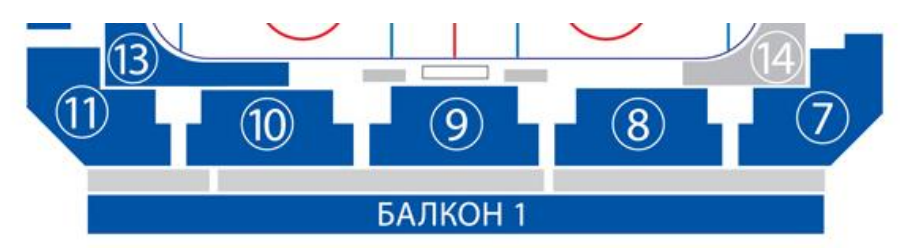

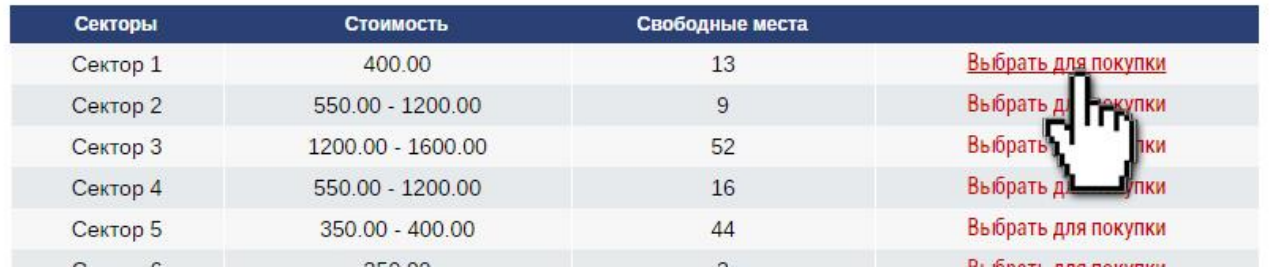

#### Выберите места (в примере выбрано два места, можно купить не более пяти) и нажмите кнопку «СОЗДАТЬ ЗАКАЗ»

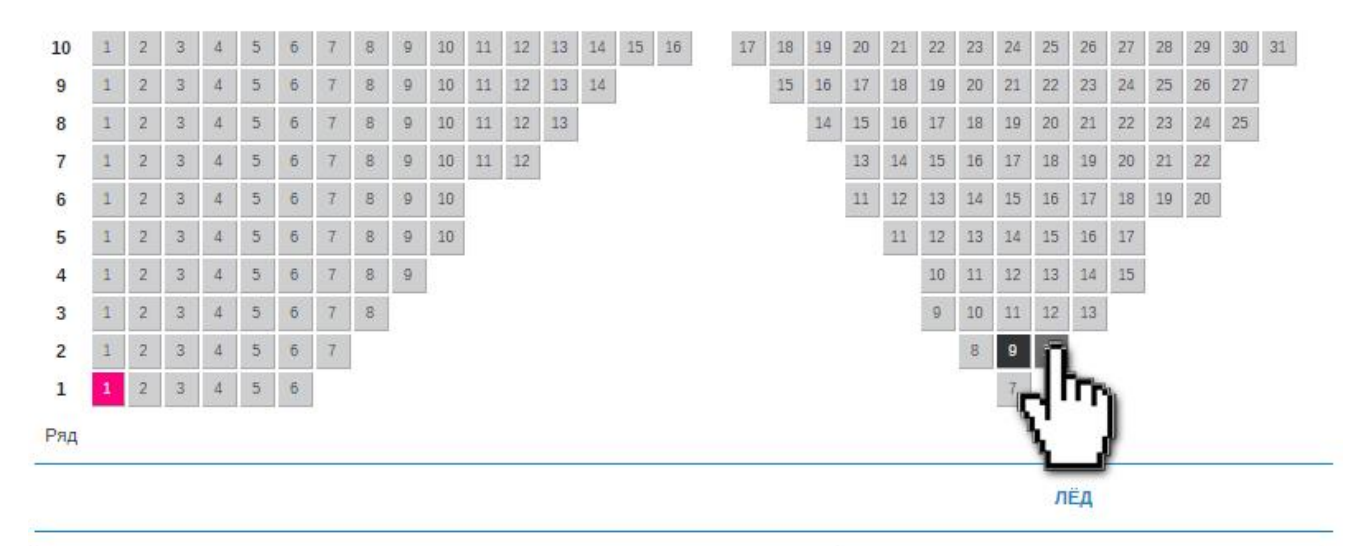

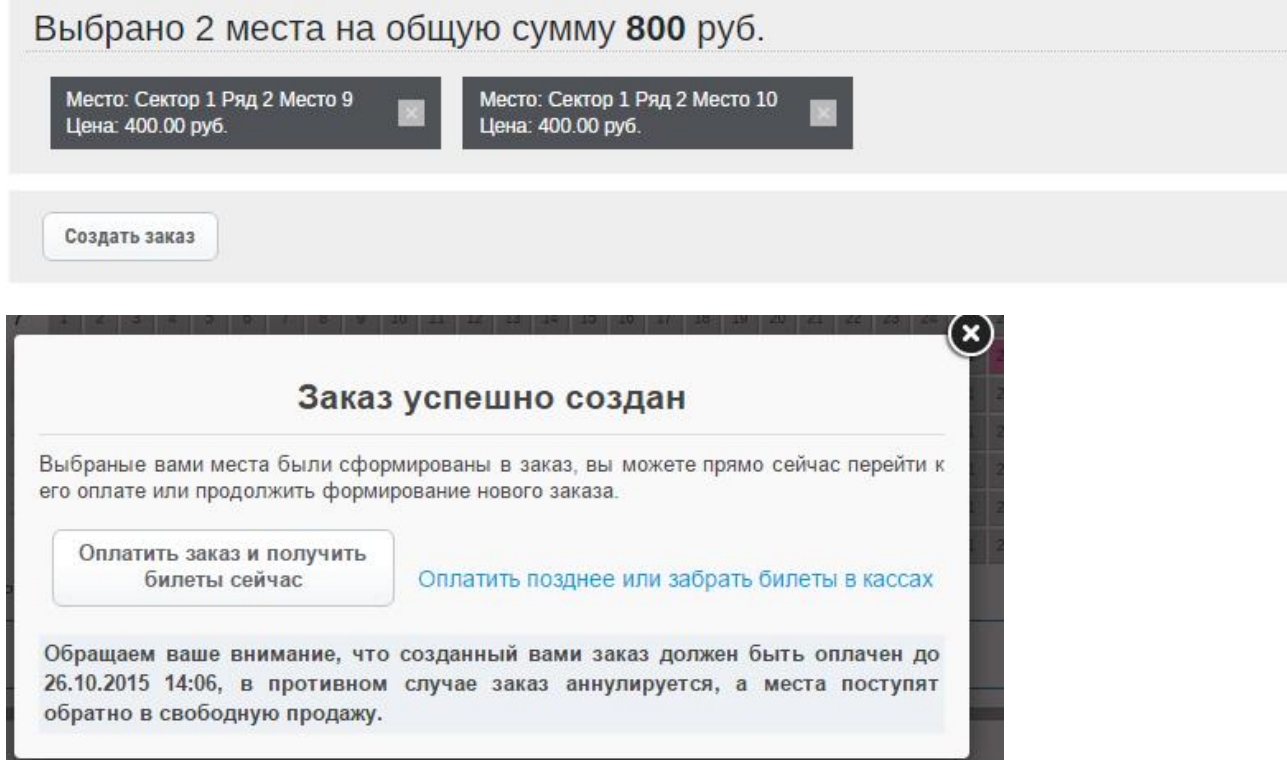

### **1. ПОКУПКА ЭЛЕКТРОННОГО БИЛЕТА**

Выберите «Оплатить билет с помощью банковской карты».

Получите билет на электронную почту или скачайте на свой компьютер.

Распечатайте билет и приходите на матч.

#### **2. БРОНИРОВАНИЕ БИЛЕТА С ПОСЛЕДУЮЩИМ ПОЛУЧЕНИЕМ ЕГО В КАССАХ**

Выберите «Оплатить билеты позднее или забрать в кассах»

Зайдите во вкладку «Мои заказы» и запишите номер брони.

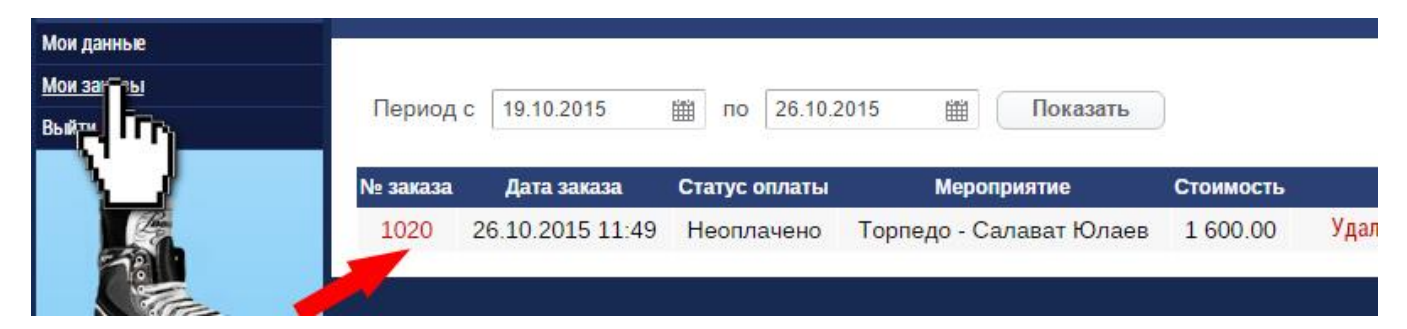

Выкупите билет по номеру брони в кассах КРК «Нагорный» или Дворца спорта имени В.С. Коноваленко.

Внимание! Время окончания бронирования можно посмотреть во вкладке «Просмотр заказа»

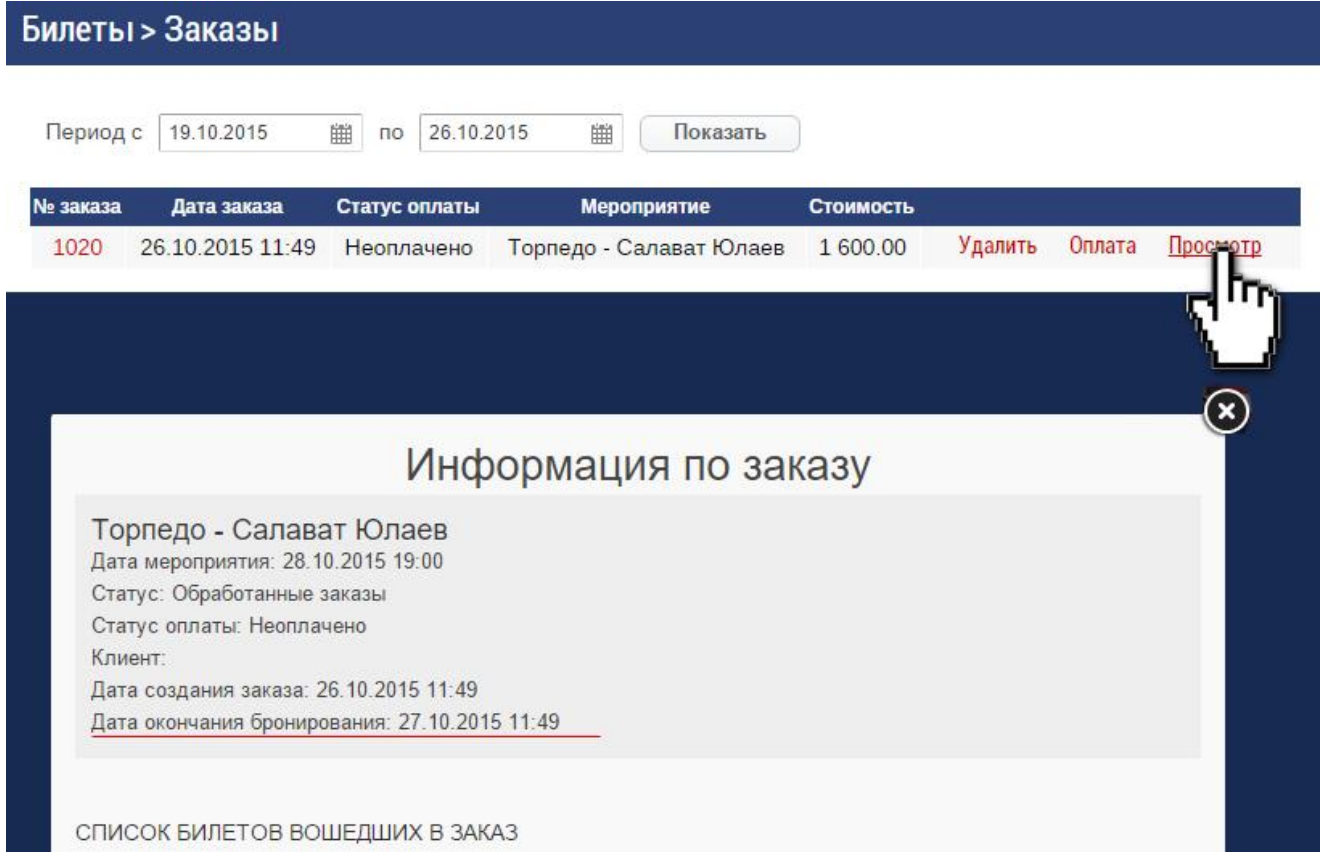

#### **ВАЖНО:**

Уважаемые болельщики! Берегите свои билеты от копирования и не покупайте их у неизвестных вам людей. Доступ на матч будет открыт только по тому билету, который был предъявлен первым. Если система автоматизированного контроля электронных билетов выдает сообщение «ПОВТОРНЫЙ ВХОД», вы не будете пропущены на матч.

**Отдел по продаже билетов и абонементов:** +7 920 006 05 34